# **Evidência de Testes**

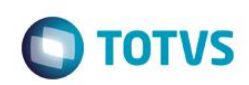

# **Evidência de Testes**

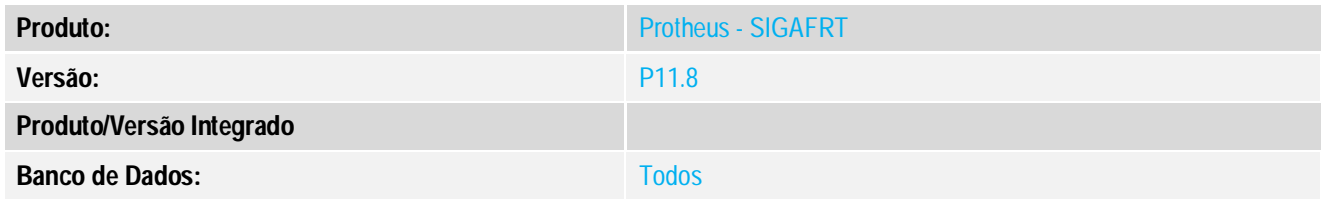

## **1. Evidência e sequência do passo a passo**

#### **Teste Unitário (Codificação)**

## **Procedimento para Utilização**

# **Release Qualidade:**

- 01 Aplicar Patch deste chamado (Retaguarda);
- 02 Configurar Carga automática para o Job **[STFLoadRet] da retaguarda** conforme link abaixo;

http://tdn.totvs.com.br/display/public/PROT/DT\_TUSKQG\_Carga\_Automatica\_SIGALOJA\_TOTVSPDV

03 – Inicie o Job e Verifique que o Job é iniciado e executado sem erros.

As exclusões de cargas(**Param5** da carga) funciona sem levar em consideração as

configurações do Tipo "I" da tabela MD3. Agora avalia somente o tipo "R" RPC;

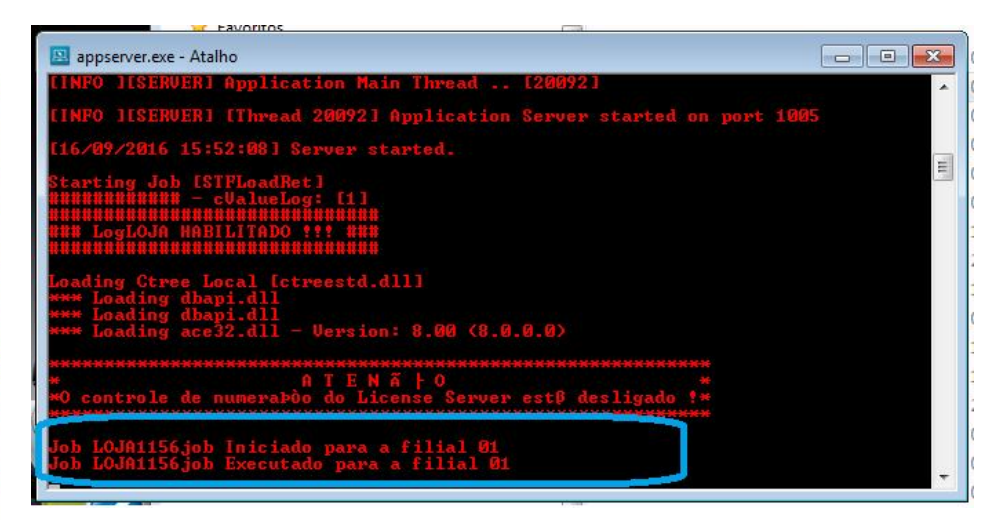